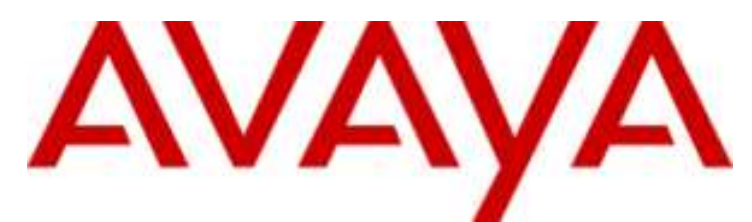

# **IP Office Basic Edition**

Guide de l'utilisateur de Embedded Voicemail (IP Office Mode)

#### © 2014 AVAYA Tous droits reserves.

#### Notice

Toutes les mesures nécessaires ont été prises pour garantir l'exactitude et la pertinence des informations contenues dans ce document au moment de son impression. Avaya Inc. ne peut cependant être tenu responsable des éventuelles erreurs ou omissions. Avaya se réserve le droit de modifier et de corriger les informations contenues dans ce document, sans devoir en informer qui que ce soit, ni quelque organisation que ce soit.

Pour des informations complètes, reportez-vous au document suivant : Avaya Support Notices for Hardware Documentation, 03–600759. Pour des informations complètes, reportez-vous au document suivant : Avaya Support Notices for Software Documentation, 03–600758. Pour consulter ce document sur notre site Web, rendez-vous sur http://www.avaya.com/support et entrez sa référence dans la zone de recherche.

#### Avis de limite de responsabilité en matière de documentation

« Documentation » désigne les informations publiées par Avaya sur divers supports et peut inclure les informations, les instructions d'utilisation et les caractéristiques de performance qu'Avaya met généralement à la disposition des utilisateurs de ses produits. Le terme documentation n'inclut pas les documents marketing. Avaya n'est pas responsable des modifications, ajouts ou suppression réalisés par rapport à la version originale publiée de la documentation, sauf si ces modifications, suppressions, ajouts ont été effectués par Avaya. L'utilisateur final accepte d'indemniser et de ne pas poursuivre Avaya, ses agents et ses employés pour toute plainte, action en justice, demande et jugement résultant de ou en rapport avec des modifications, ajouts ou suppressions dans la mesure où celles-ci sont effectuées par l'utilisateur final.

#### Avis de limite de responsabilité en matière de liens hypertexte

Avaya décline toute responsabilité quant au contenu et à la fiabilité des sites Web indiqués sur ce site ou dans les documents fournis par Avaya. Avaya décline toute responsabilité quant à l'exactitude des informations, des affirmations ou du contenu fournis par ces sites et n'approuve pas nécessairement les produits, services ou informations qui y sont décrits ou proposés. Avaya ne garantit pas que ces liens fonctionnent en toute circonstance et n'a aucun contrôle sur la disponibilité des pages Web en question.

#### **Garantie**

Avaya offre une garantie limitée sur le matériel et les Logiciels fournis (« Produit(s) »). Consultez votre contrat de vente pour en connaître les termes. Vous trouverez également les conditions générales de garantie pratiquées par Avaya, ainsi que des informations relatives à la prise en charge du Produit, pendant la période de garantie, sur le site Web de support technique d'Avaya à l'adresse suivante : http://support.avaya.com. Veuillez noter que si vous vous êtes procuré ce ou ces produits auprès d'un partenaire de distribution Avaya agréé en dehors des États-Unis et du Canada, la garantie vous est proposée par le partenaire de distribution Avaya agréé et non par Avaya. Le terme « Logiciels » désigne les programmes informatiques en code objet fournis par Avaya ou l'un de ses partenaires de distribution, que ce soit sous forme de produits autonomes ou préinstallés sur du matériel, de mises à niveau, de mises à jour, de résolutions d'erreurs ou de versions modifiées

#### Licences

#### LES CONDITIONS DE LA LICENCE DU LOGICIEL DISPONIBLES SUR LE SITE WEB D'AVAYA

HTTP://SUPPORT.AVAYA.COM/LICENSEINFO S'APPLIQUENT À QUICONQUE TÉLÉCHARGE, UTILISE ET/OU INSTALLE LE LOGICIEL AVAYA, ACQUIS AUPRÈS D'AVAYA INC., À TOUT AFFILIÉ D'AVAYA OU À TOUT PARTENAIRE DE DISTRIBUTION AGRÉÉ D'AVAYA (LE CAS ÉCHÉANT) SOUS CONTRAT COMMERCIAL AVEC AVAYA OU AVEC UN PARTENAIRE DE DISTRIBUTION AGRÉÉ D'AVAYA. SAUF STIPULATION CONTRAIRE ET SOUS RÉSERVE DE L'ACCORD ÉCRIT D'AVAYA, AVAYA NE PROPOSE PAS CETTE LICENCE SI LE LOGICIEL A ÉTÉ OBTENU AILLEURS QUE CHEZ AVAYA, UN AFFILIÉ AVAYA OU UN PARTENAIRE DE DISTRIBUTION AVAYA AGRÉÉ D'AVAYA ; AVAYA SE RÉSERVE LE DROIT DE POURSUIVRE EN JUSTICE TOUTE PERSONNE UTILISANT OU VENDANT CE LOGICIEL SANS LICENCE. EN INSTALLANT, TÉLÉCHARGEANT OU UTILISANT LE LOGICIEL, OU EN AUTORISANT D'AUTRES PERSONNES À LE FAIRE, VOUS ACCEPTEZ, EN VOTRE PROPRE NOM ET AU NOM DE L'ENTITÉ POUR LAQUELLE VOUS INSTALLEZ, TÉLÉCHARGEZ OU UTILISEZ LE LOGICIEL (CI-APRÈS APPELÉE DE MANIÈRE INTERCHANGEABLE « VOUS » ET « UTILISATEUR FINAL »), CES CONDITIONS GÉNÉRALES ET D'ÊTRE LIÉ PAR CONTRAT AVEC AVAYA INC. OU L'AFFILIÉ D'AVAYA APPLICABLE (« AVAYA »).

Avaya vous accorde une licence d'exploitation couvrant les types de licence décrits ci-dessous, à l'exception du logiciel Heritage Nortel, pour lequel le champ d'appréciation de la licence est détaillé ci-dessous. Lorsque les informations de commande n'identifient pas explicitement un type de licence, la licence qui s'applique est une Licence Systèmes désignés. Le nombre de licences et d'unités de capacité pour lesquelles la licence est accordée est de un (1), sauf si un nombre différent de licences ou d'unités de capacité est spécifié dans la documentation ou d'autres textes mis à votre disposition. « Processeur désigné » désigne un système informatique autonome unique. « Serveur » désigne un Processeur désigné hébergeant une application logicielle accessible par plusieurs utilisateurs.

#### Type(s) de licence

Licence Systèmes désignés (SD). L'Utilisateur final est autorisé à installer et utiliser chaque copie du Logiciel uniquement sur un certain nombre de Processeurs désignés, jusqu'au nombre indiqué sur la commande. Avaya peut exiger que le ou les Processeurs désignés soient identifiés sur la commande par type, numéro de série, code de caractéristique, emplacement ou toute autre désignation spécifique, ou fournis par l'Utilisateur final à Avaya par un moyen électronique mis en place par Avaya spécifiquement à cette fin.

Licence Utilisateurs simultanés (US). L'utilisateur final peut installer et utiliser le Logiciel sur plusieurs Processeurs désignés ou sur un ou plusieurs Serveurs, à condition que le nombre d'Unités accédant au Logiciel et utilisant ce dernier à tout moment ne dépasse pas le nombre d'Unités sous licence. Une « Unité » représente l'unité sur laquelle Avaya, à son entière discrétion, base la tarification de ses licences et peut être, entre autres, un agent, un port, un utilisateur, un compte de messagerie électronique ou un compte de messagerie vocale associé à un nom de personne ou à une fonction de l'entreprise (ex. : webmestre ou centre d'assistance) ou encore une entrée du répertoire dans la base de données administrative utilisée par le Logiciel et autorisant un utilisateur à accéder à l'interface du Logiciel. Les Unités peuvent être associées à un Serveur spécifique et identifié.

Licence Base de données (BD). L'Utilisateur final est habilité à installer et utiliser chaque copie du Logiciel sur un ou plusieurs Serveurs, à condition que chacun des Serveurs sur lesquels le Logiciel est installé ne communique qu'avec une seule instance de la même base de données.

Licence Unité centrale (UC). L'Utilisateur final est habilité à installer et utiliser chaque copie du Logiciel sur plusieurs Serveurs, le nombre maximal de Serveurs étant indiqué sur la commande, sous réserve que la capacité de performances des Serveurs ne dépasse pas la capacité de performances spécifiée pour le Logiciel. L'Utilisateur final n'est autorisé à réinstaller ou utiliser le Logiciel sur aucun Serveur d'une capacité plus élevée sans l'accord préalable d'Avaya et avant paiement des frais de mise à niveau.

Licence Utilisateurs nommés (UN). Vous êtes habilité à : (i) installer et utiliser le Logiciel sur un seul Processeur désigné ou Serveur à la fois par Utilisateur nommé (voir définition ci-après) ; ou (ii) installer

et utiliser le Logiciel sur un Serveur dans la mesure où seuls les Utilisateurs nommés accèdent au Logiciel et l'utilisent. Un « utilisateur nominatif » est un utilisateur ou un dispositif qui a été expressément autorisé par Avaya à accéder au logiciel et à l'utiliser. Un « Utilisateur nommé » peut être, à la seule discrétion d'Avaya et sans limitation, désigné par son nom, sa fonction dans l'entreprise (par exemple, webmestre ou service d'assistance utilisateurs), un compte de messagerie électronique ou vocale au nom d'une personne ou d'une fonction dans l'entreprise, ou d'une entrée d'annuaire dans la base de données administrative utilisée par le Logiciel et autorisant un seul utilisateur à la fois à accéder au Logiciel.

Licence Shrinkwrap. Vous pouvez installer et utilizer le Logiciel en vertu des conditions des accords de licence applicables, tels qu'une licence « shrinkwrap » (acceptée par rupture de l'emballage) ou « clickthrough » (acceptée par lecture du contrat avant téléchargement) accompagnant le Logiciel ou applicable à celui-ci (« Licence Shrinkwrap »).

#### Logiciels Heritage Nortel

La mention « Logiciels Heritage Nortel » signifie que le logiciel a été acheté par Avaya dans le cadre du rachat de Nortel Enterprise Solutions Business au mois de décembre 2009. Les logiciels Heritage Nortel actuellement proposés sous licence par Avaya sont les logiciels contenus dans la liste des produits Heritage Nortel se trouvant à l'adresse http://support.avaya.com/LicenseInfo, sous le lien « Heritage Nortel Network Products ». Pour les logiciels Heritage Nortel, Avaya accorde au Client une licence d'utilisation des logiciels Heritage Nortel fournie plus bas, uniquement dans le cadre de l'activation autorisée ou du niveau d'utilisation autorisé, uniquement aux fins prévues dans la Documentation et uniquement intégrés dans, exécutés sur ou (dans le cas où la Documentation applicable permet l'installation sur l'équipement de constructeurs autres qu'Avaya) pour établir une communication avec des équipements Avaya. Les frais concernant les logiciels Heritage Nortel peuvent porter sur une extension d'activation ou d'utilisation autorisée telle que spécifiée dans un bon de commande ou un devis.

#### **Copyright**

Sauf mention contraire explicite, il est interdit d'utiliser les documents disponibles sur ce site ou dans la documentation, les logiciels ou le matériel fournis par Avaya. Le contenu de ce site, la documentation et le produit fournis par Avaya, notamment la sélection, la disposition et le design du contenu, sont la propriété d'Avaya ou de ces donneurs de licences et sont protégés par les droits d'auteur et par les lois sur la propriété intellectuelle, y compris les droits sui generis relatifs la protection des bases de données. Vous ne pouvez pas modifier, copier, reproduire, republier, télécharger, déposer, transmettre ou distribuer, de quelque façon que ce soit, tout contenu, partiel ou intégral, y compris tout code et logiciel sans l'autorisation expresse d'Avaya. La reproduction, la transmission, la diffusion, le stockage et/ou l'utilisation non autorisés de cette documentation sans l'autorisation expresse d'Avaya peuvent constitués un délit passible de sanctions civiles ou pénales en vertu des lois en vigueur.

#### Virtualisation

Chaque vAppliance aura son propre code de commande. Veuillez noter que chaque instance de vAppliance doit être commandée séparément. Si l'utilisateur final ou le partenaire de distribution Avaya souhaite installer deux vAppliances du même type, il est nécessaire de commander deux vAppliances de ce type.

Chaque produit possède son propre code de commande. Veuillez noter que chaque instance de produit doit faire l'objet d'une licence distincte et être commandée séparément. Le terme « Instance » désigne un exemplaire unique du logiciel. Par exemple, si l'utilisateur final ou le partenaire de distribution Avaya souhaite installer deux Produits du même type, il est nécessaire de commander deux Produits de ce type.

#### Composants tiers

Le terme « Composants tiers » signifie que certains logiciels ou certaines parties des logiciels inclus dans le Logiciel peuvent contenir des composants logiciels (y compris des composants open source) distributes dans le cadre de contrats avec des tiers (« Composants tiers ») faisant l'objet de conditions quant aux droits d'utilisation de certaines parties du logiciel (« Conditions tierces »). Les informations relatives au code source Linux distribué (pour les produits comprenant du code source Linux distribué) et identifiant les propriétaires des droits intellectuels de composants tiers et les conditions tierces qui les concernent sont disponibles dans la documentation ou sur le site Web d'Avaya à l'adresse : http://support.avaya.com/Copyright. Vous acceptez les Conditions tierces pour tous les éventuels Composants tiers.

#### Remarque destinée au prestataire de service

Le produit peut contenir des composants tiers dont les Conditions tierces n'autorisent pas l'hébergement et peuvent nécessiter une licence distincte propre à cette utilisation.

#### Lutte contre la fraude à la tarification

Le terme « Fraude à la tarification » fait référence à l'usage non autorisé de votre système de télécommunication par un tiers non habilité (par exemple, une personne qui ne fait pas partie du personnel de l'entreprise, qui n'est ni agent, ni sous-traitant ou qui ne travaille pas pour le compte de votre société). Sachez que votre système peut faire l'objet d'une fraude à la tarification et qu'en cas de fraude, les frais supplémentaires pour vos services de télécommunications peuvent être importants.

#### Intervention en cas de fraude à la tarification

Si vous pensez être victime d'une fraude à la tarification et nécessitez une assistance technique ou autre, contactez l'assistance d'intervention en cas de fraude à la tarification au 1-800-643-2353 (États-Unis et Canada). Pour obtenir d'autres numéros de téléphone d'assistance, reportez-vous au site Web de support technique d'Avaya : http://support.avaya.com. Les suspicions de vulnérabilité à la sécurité des produits Avaya doivent être signalées à Avaya par courrier électronique adressé à : securityalerts@avaya.com.

#### Marques de commerce

Les marques commerciales, les logos et les marques de service (« Marques ») figurant sur ce site, dans la documentation et les produits fournis par Avaya sont des marques déposées ou non déposées d'Avaya, de ses filiales ou de tierces parties. Les utilisateurs ne sont pas autorisés à utiliser ces Marques sans autorisation écrite préalable d'Avaya ou dudit tiers qui peut être propriétaire de la Marque. Aucune information contenue dans ce site, la documentation ou les produits ne saurait être interprétée comme le transfert de propriété, par implication, préclusion ou autre, d'une licence ou de droits sur toute marque sans l'autorisation expresse écrite d'Avaya ou de la société tierce concernée. Avaya est une marque déposée d'Avaya Inc.

Toutes les autres marques sont la propriété de leurs détenteurs respectifs. Linux® est une marque de commerce déposée de Linus Torvalds aux États-Unis et dans d'autres pays.

#### Téléchargement de la documentation

Pour obtenir la version la plus récente de la documentation, reportez-vous au site Web de support technique d'Avaya : http://support.avaya.com.

#### Contactez l'Assistance Avaya

Consultez le site Web de support technique d'Avaya http://support.avaya.com pour obtenir des avis et des articles sur les produits ou pour signaler un problème avec votre produit Avaya. Pour connaître nos coordonnées et obtenir la liste des numéros d'assistance, consultez le site Web de support technique d'Avaya à l'adresse http://support.avaya.com, faites défiler la page, puis cliquez sur Contacter l'assistance Avaya.

# **Table des matières**

### **1. [Embedded Voicemail](#page-8-0)**

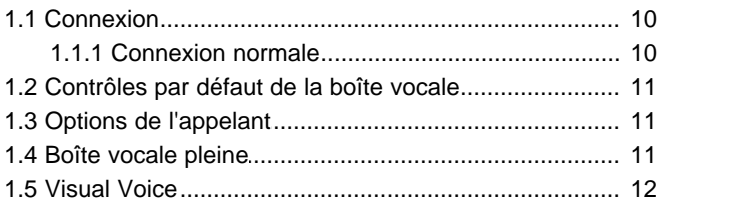

# **2. [Écoute des messages](#page-15-0)**

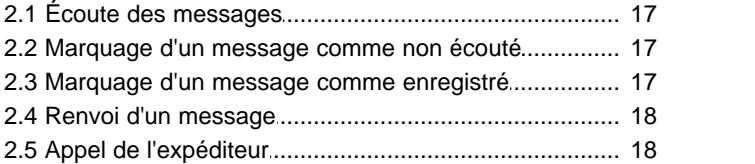

# **3. [Modification de vos paramètres](#page-19-0)**

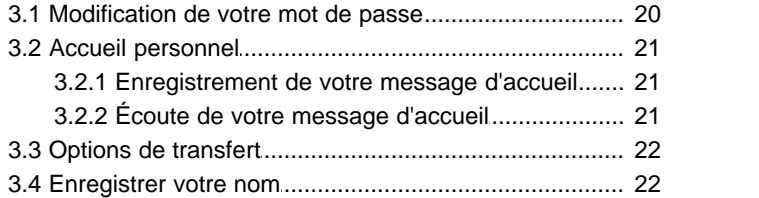

# **4. [Notification de messagerie vocale](#page-23-0)**

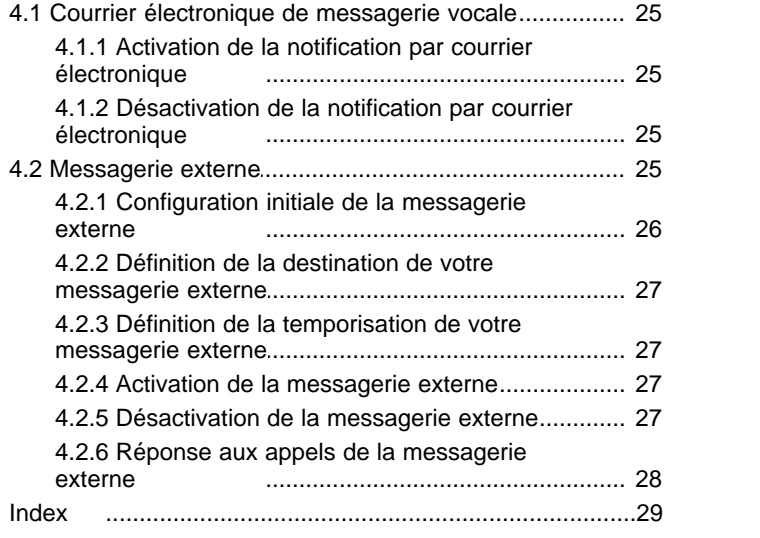

# **Embedded Voicemail Chapitre 1.**

# <span id="page-8-0"></span>**1. Embedded Voicemail**

Ce manuel de l'utilisateur concerne Embedded Voicemail fourni par un système IP Office Basic Edition exécuté en mode IP Office Essential Edition, IP Office Preferred Edition ou IP Office Advanced Edition.

Votre administrateur système peut configurer votre système pour prendre en charge le fonctionnement de la boîte vocale en mode Intuity ou IP Office Mode. Ce manuel concerne le mode IP Office Mode. Votre administrateur système peut confirmer le mode utilisé par votre système.

- **<u>[Connexion normale](#page-9-0)</u>|10<del>)</del>**
- · **[Contrôles de la boîte vocale](#page-10-0)** 11
- **[Options de l'appelant](#page-10-1)** 11<sup>4</sup>
- · **[Visual voice](#page-11-0)** 12

·

## <span id="page-9-0"></span>**1.1 Connexion 1.1.1 Connexion normale**

**Pour vous connecter :**

- 1.Sur votre poste, composez le **777**.
	- · Pour accéder à votre boîte vocale depuis un autre poste, composez le **778**. Vous êtes invité à entrer le numéro de la boîte vocale à laquelle vous voulez accéder. Si vous utilisez votre propre poste, il suffit d'appuyer sur **#** pour accéder à votre boîte vocale. Sinon, composez votre numéro de poste et appuyez sur **#**.
- 2. Entrez votre mot de passe d'accès à la boîte vocale si vous avez <u>[défini un mot de passe](#page-19-1)</u> 20 et appuyez sur #.
- 3. Une fois que vous êtes connecté, des invites fournissent des instructions. Consultez la section <u>Contrôles par défaut</u> [de la boîte vocale](#page-10-0) 11<sup>4</sup> pour obtenir un résumé des contrôles.
	- · Pour obtenir de l'aide à tout moment : Appuyez sur **\*4**.
	- · Pour retourner au menu d'activité : Appuyez sur **8**.

# <span id="page-10-0"></span>**1.2 Contrôles par défaut de la boîte vocale**

Vous trouverez ci-après un récapitulatif des options disponibles après <u>connexion</u>| 10 à une boîte vocale.

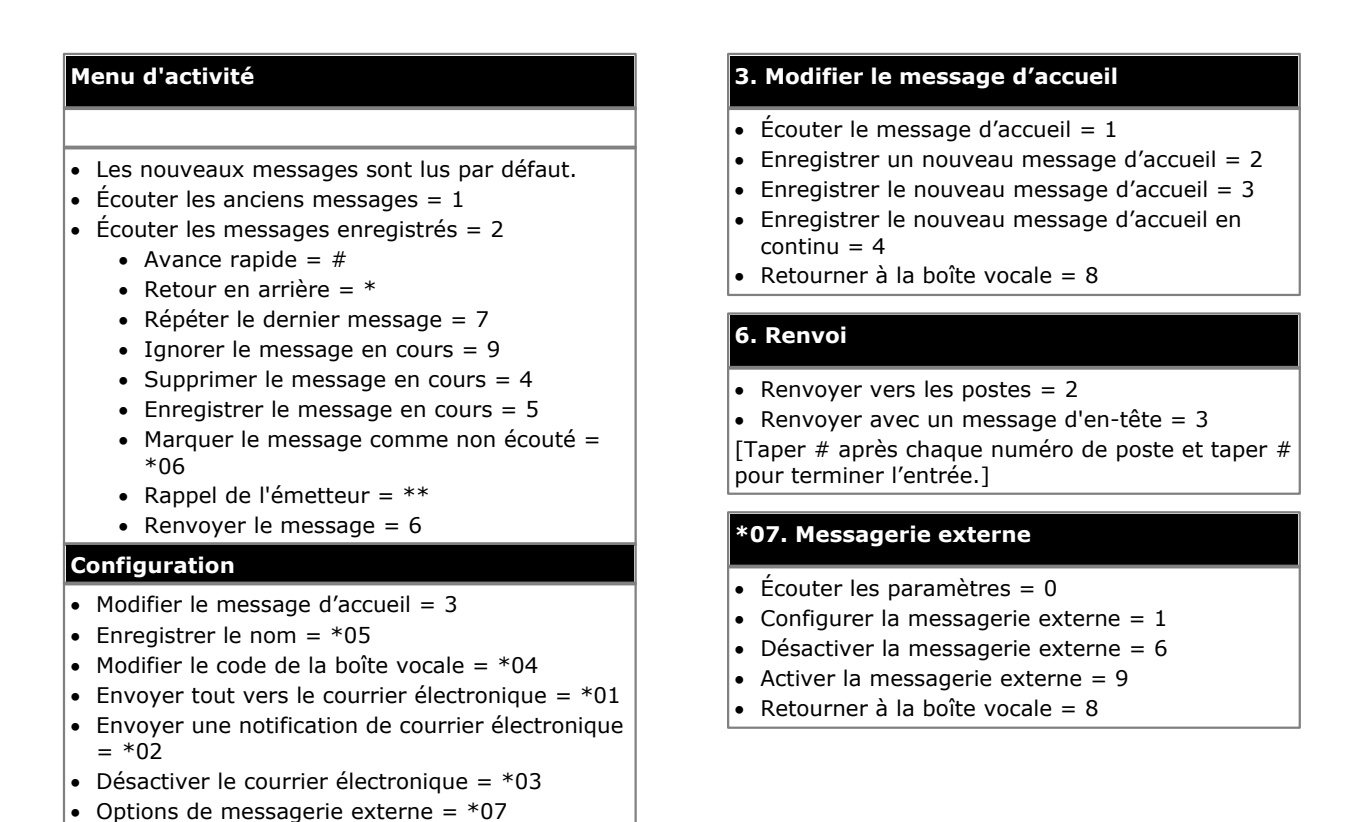

#### **IMPORTANT : Les anciens messages sont automatiquement supprimés après 24 heures**

Une fois que vous avez écouté un nouveau message, il est marqué comme 'ancien'. Il sera automatiquement supprimé après 24 heures. Si vous souhaitez conserver un message, vous devez le marquer comme 'enregistré'.

· Pour marquer le message actuel comme enregistré, appuyez sur **5** pendant l'écoute.

# <span id="page-10-1"></span>**1.3 Options de l'appelant**

Aide  $= *4$ 

Les appelants de votre boîte vocale peuvent exécuter les actions suivantes :

- · **Ignorer le message d'accueil de votre boîte vocale** Les appelants peuvent ignorer le message d'accueil et laisser directement un message en appuyant sur **1**.
- · **[Transférer vers un autre numéro](#page-21-0)** 22En fonction de vos paramètres, l'appelant peut sélectionner le transfert vers un autre poste plutôt que de laisser un message.
- · **Laisser un message**

Après le bip, l'appelant peut commencer l'enregistrement d'un message. Le système enregistre seulement les messages de plus de 3 secondes. Par défaut, la durée maximale du message est de 120 secondes. Toutefois, l'administrateur système peut régler ce paramètre.

· **Options après avoir laissé un message**  Après avoir laissé un message, les appelants peuvent appuyer sur **#** au lieu de raccrocher immédiatement. Ils entendent un message qui leur indique si le système a enregistré le message. Ensuite, le système déconnecte l'appel.

# <span id="page-10-2"></span>**1.4 Boîte vocale pleine**

Lorsqu'une boîte vocale est pleine et qu'il est impossible d'y laisser de nouveaux messages, le système de messagerie vocale diffuse un message d'information et déconnecte l'appel.

# <span id="page-11-0"></span>**1.5 Visual Voice**

Visual Voice permet d'accéder à votre boîte vocale à l'aide du menu d'affichage de votre téléphone plutôt qu'avec les messages guide de la boîte vocale. Tous les téléphones ne prennent pas en charge Visual Voice.

Pour utiliser Visual Voice, votre administrateur système doit ajouter une touche correspondante à votre téléphone. La personne chargée de la maintenance de votre système peut également configurer la touche **MESSAGES** de votre téléphone de sorte qu'elle fonctionne comme une touche Visual Voice.

· Les téléphones dotés d'un écran, mais ne prenant pas en charge le fonctionnement Visual Voice, prennent en charge l'utilisation de cette touche pour accéder à la boîte vocale de l'utilisateur à l'aide des commandes vocales et pour le transfert direct à la messagerie vocale lors d'un appel

#### **Contrôles de Visual Voice**

La disposition des options sur l'écran varie selon le type de téléphone et la taille de l'affichage. Vous pouvez accéder aux contrôles qui n'apparaissent pas sur l'affichage actuel à l'aide des boutons **<** et **>** du téléphone pour passer d'une page d'écran à l'autre.

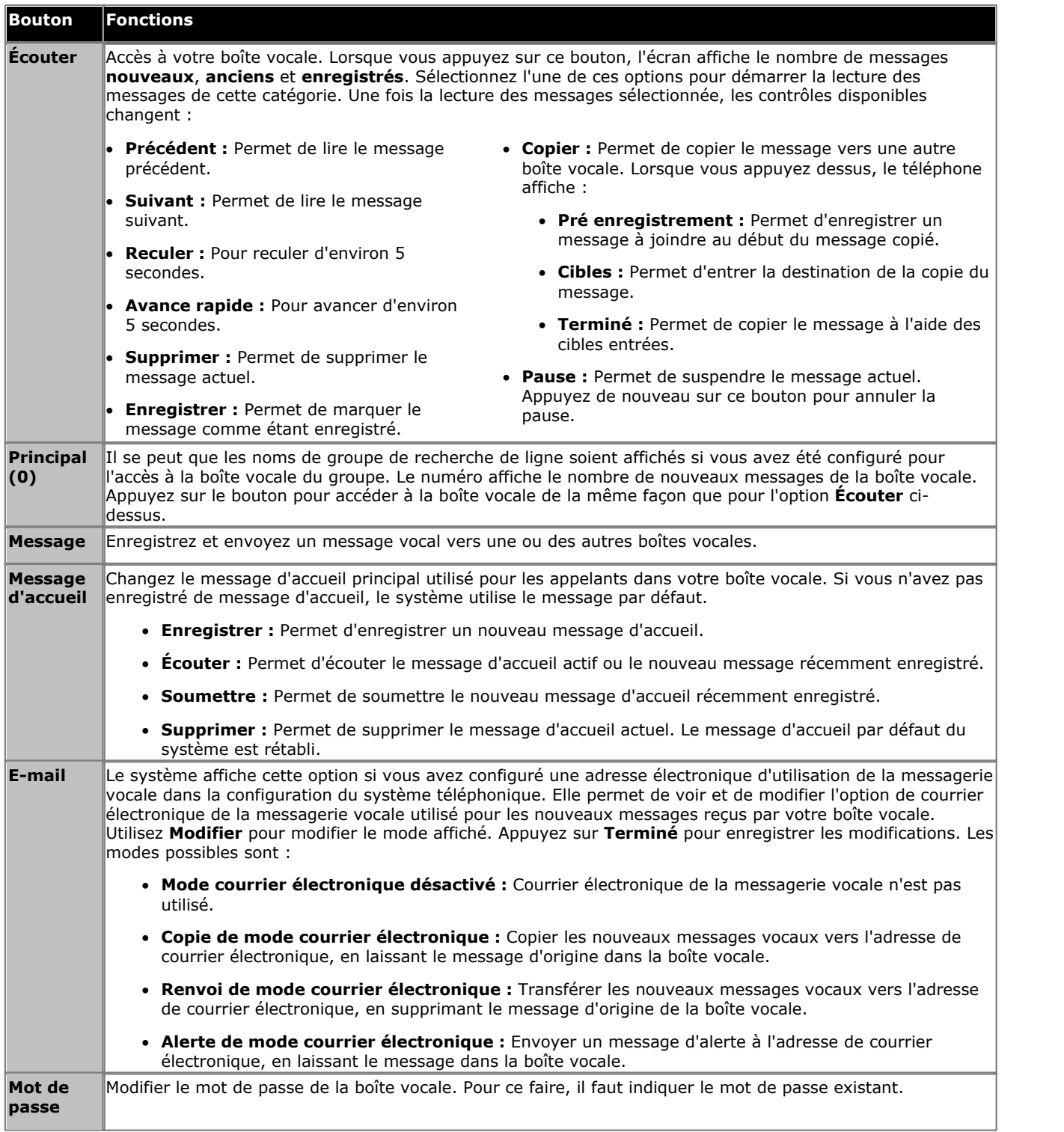

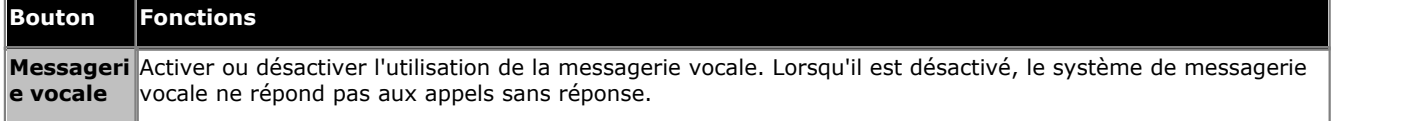

#### **Utiliser la touche Visual Voice pour le transfert vers la messagerie vocale**

Si ce paramètre est sélectionné lorsque vous avez un appel en cours, la touche Visual Voice permet l'entrée d'un numéro de poste pour un transfert direct vers la messagerie vocale de l'appel connecté.

# **Écoute des messages Chapitre 2.**

# <span id="page-15-0"></span>**2. Écoute des messages**

Cette section traite les actions que vous pouvez exécuter pendant l'écoute de vos messages.

- · **[Écoute de vos messages](#page-16-0)** 17
- · **[Marquage d'un message comme nouveau](#page-16-1)** 17
- · **[Marquage d'un message comme enregistré](#page-16-2)** 17
- · **[Renvoi d'un message](#page-17-0)** 18
- · **[Appel de l'expéditeur du message](#page-17-1)** 18

### <span id="page-16-0"></span>**2.1 Écoute des messages**

Les messages sont regroupés par le système dans les catégories suivantes :

#### · **Nouveau**

Une fois que vous avez écouté un nouveau message, il devient automatiquement ancien.

· **Enregistré**

Cette catégorie s'applique aux messages que vous avez <u>marqués comme enregistrés</u> 17<sup>4</sup>. C'est ce que vous faites normalement pour éviter que le système supprime automatiquement les messages concernés.

· **Ancien**

Une fois que vous avez écouté un nouveau message, il devient automatiquement ancien. Les anciens messages sont automatiquement supprimés au bout de 24 heures, sauf si vous les supprimez avant.

Lorsque vous récupérez vos messages, le système commence automatiquement à lire les nouveaux messages s'il y en a. Après chaque message, le système indique quand il a été laissé et par qui.

#### **Pour écouter vos messages :**

1. [Connectez-vous](#page-9-0)  $10^{\circ}$  à votre boîte vocale.

2.Si vous avez de nouveaux messages, le système commence à les lire.

- · Pour lire les anciens messages : appuyez sur **1**.
- · Pour lire les messages enregistrés : appuyez sur **2**.
- 3.Pendant la lecture d'un message, vous avez les options suivantes :
	- · Pour avancer : appuyez sur **#**.
	- · Pour reculer : appuyez sur **\***.
	- · Pour répéter le dernier message : appuyez sur **7**.
	- · Pour ignorer le message en cours : appuyez sur **9**.
	- · Pour supprimer le message en cours : appuyez sur **4**.
	- · Pour [marquer le message comme enregistré : appuyez sur](#page-16-2) **5**. 17
	- Pour [marquer le message comme nouveau : appuyez sur](#page-16-1) 17<sup>4</sup> **\*06**.
	- · Pour rappeler l'appelant : appuyez sur **\*\***.
	- · Pour transférer le message : appuyez sur **6**.

## <span id="page-16-1"></span>**2.2 Marquage d'un message comme non écouté**

Lorsque vous écoutez un message ancien ou enregistré, vous pouvez le réinitialiser pour qu'il redevienne un nouveau message. L'indicateur de message en attente du téléphone se met alors à clignoter de nouveau. Toutefois, si vous utilisez le courrier électronique de la messagerie vocale ou la <u>[messagerie externe](#page-24-3)</u>l 25ª), cette redéfinition ne réactive pas les voyants.

#### **Pour marquer un message comme nouveau :**

1.Appuyez sur **\*06** lorsque vous écoutez les messages anciens ou enregistrés.

## <span id="page-16-2"></span>**2.3 Marquage d'un message comme enregistré**

Une fois que vous avez écouté un nouveau message, il est indiqué comme étant ancien. Les anciens messages sont automatiquement supprimés par le système au bout de 24 heures. Pour empêcher que cela ne se produise, vous pouvez indiquer que le message actuel est enregistré.

#### **Pour enregistrer un message :**

1.Appuyez sur **5** lorsque vous écoutez un message nouveau ou ancien.

# <span id="page-17-0"></span>**2.4 Renvoi d'un message**

Vous pouvez renvoyer simultanément un message vers une ou plusieurs autres boîtes vocales. Lorsque vous le faites, vous pouvez ajouter un commentaire au début du message.

#### **Pour renvoyer un message :**

1.Lors de l'écoute du message, appuyez sur la touche **6**.

- · Pour renvoyer le message en l'état, appuyez sur **2**.
- · Pour ajouter un commentaire avant le renvoi, appuyez sur **3**. Après le bip, enregistrez votre commentaire puis appuyez sur la touche **#** pour terminer l'enregistrement.
- 2.Entrez le numéro du poste vers lequel le message doit être renvoyé, puis appuyez sur la touche **#**.
- 3.Si vous voulez envoyer le message vers plusieurs postes, spécifiez chaque numéro de poste, suivi de **#**.
- 4.Appuyez sur la touche **#** pour valider l'adresse et renvoyer le message.

# <span id="page-17-1"></span>**2.5 Appel de l'expéditeur**

Lorsqu'un appelant interne laisse un message, le système capture son numéro et l'ajoute au message. Vous pouvez choisir d'appeler le numéro de l'appelant.

#### **Pour rappeler l'expéditeur du message :**

1.Pendant la lecture du message, appuyez sur **\*\***.

# **Modification de vos paramètres Chapitre 3.**

# <span id="page-19-0"></span>**3. Modification de vos paramètres**

Cette section traite les sujets suivants :

- · **[Modification de votre mot de passe](#page-19-1)** 20
- · **[Enregistrement d'un message d'accueil](#page-20-1)** 21
- · **[Écoute de votre message d'accueil](#page-20-2)** 21
- **[Listes des options de transfert](#page-21-0)**  $^{22}$
- · **[Enregistrement de votre nom](#page-21-1)** 22

# <span id="page-19-1"></span>**3.1 Modification de votre mot de passe**

Vous n'avez pas besoin de définir un mot de passe pour votre boîte vocale si vous y accédez uniquement à partir de votre poste. Pour accéder à votre boîte vocale à partir d'autres endroits, notamment pour répondre à des appels de la messagerie externe, vous devrez avoir un mot de passe défini. Si vous définissez un mot de passe, ce dernier est demandé lorsque vous accédez à votre boîte vocale à partir d'un autre poste.

#### **Pour modifier votre mot de passe :**

- 1. [Connectez-vous](#page-9-0) 10 à votre boîte vocale.
- 2.Appuyez sur **\*04** pour modifier votre mot de passe.
- 3.Saisissez votre mot de passe actuel et appuyez sur **#**. Si vous ne possédez pas de mot de passe, appuyez sur **#**.
- 4.Saisissez votre nouveau mot de passe, suivi de **#**.
	- · Entrez entre quatre et 15 chiffres. Ne définissez pas un code évident. Par exemple :
		- · Votre numéro de poste.
		- · Une suite de chiffres, par exemple 1234.
		- · Des chiffres répétés, par exemple 1111.

5.Re-saisissez votre nouveau mot de passe, suivi de **#**.

· Le système vous indique si les codes ne correspondent pas ou ne sont pas acceptables. Il confirme également le changement de mot de passe, en cas de succès.

#### **Administration système**

L'administrateur système ne peut pas voir votre mot de passe. Il peut toutefois effacer votre mot de passe existant.

# <span id="page-20-0"></span>**3.2 Accueil personnel**

Par défaut, les appelants de votre boîte vocale écoutent le message d'accueil système défini par défaut. *« Votre appel a été pris par Avaya IP Office. »* Vous pouvez le remplacer par votre propre message d'accueil.

#### <span id="page-20-1"></span>**3.2.1 Enregistrement de votre message d'accueil**

Vous pouvez enregistrer un message d'accueil qui sera lu aux appelants de votre boîte vocale. Vous pouvez écouter un message d'accueil et le réenregistrer à tout moment.

· Un message d'accueil doit durer plus de 3 secondes. La longueur maximum par défaut d'un message d'accueil est de 120 secondes.

#### **Pour enregistrer votre message d'accueil :**

- 1. [Connectez-vous](#page-9-0)  $10^{\circ}$  à votre boîte vocale.
- 2.Appuyez sur la touche **3** pour sélectionner l'option de modification du message d'accueil.

3.Appuyez sur la touche **2** pour modifier votre message d'accueil.

4.Lorsque vous y êtes invité, enregistrez votre nouveau message.

- · Un message d'accueil doit durer plus de 3 secondes.
- · Une période de silence longue (environ 10 secondes) vous déconnecte de votre boîte vocale.
- 5.Lorsque vous avez terminé d'enregistrer votre message d'accueil, appuyez sur la touche **2**.
- 6.Appuyez sur la touche **1** pour écouter le nouveau message d'accueil. Après l'avoir écouté, vous pouvez :
	- · Pour sauvegarder le nouveau message : appuyez sur **3**.
	- · Pour ré-enregistrer le nouveau message : appuyez sur **2**.
	- · Pour sauvegarder le nouveau message comme une boucle continue : appuyez sur **4**. Les appelants ne peuvent pas laisser de messages. Notez qu'une fois que cette option est sélectionnée, il n'est pas possible de revenir à un message d'accueil normal, à moins d'en enregistrer un nouveau.

### <span id="page-20-2"></span>**3.2.2 Écoute de votre message d'accueil**

Procédez comme suit pour vérifier votre message d'accueil.

#### **Pour écouter votre message d'accueil :**

- 1. [Connectez-vous](#page-9-0) 10 à votre boîte vocale.
- 2.Appuyez sur la touche **3** pour sélectionner l'option de modification du message d'accueil.
- 3.Appuyez sur la touche **1** pour écouter votre message d'accueil. Si aucun message d'accueil n'a été enregistré, vous entendrez *"Le message n'a pas encore été enregistré"*.

# <span id="page-21-0"></span>**3.3 Options de transfert**

Votre administrateur système peut configurer jusqu'à 3 numéros de transfert pour votre boîte vocale. Lorsqu'un appelant de votre boîte vocale appuie sur **0**, **\*2** ou **\*3**, le système le transfère au numéro correspondant configuré par votre administrateur système. En général, cette fonction est utilisée pour transférer les appelants au réceptionniste ou à l'un de vos collègues.

Demandez à votre administrateur système qu'il vous dise si un numéro de transfert a été configuré pour votre boîte vocale. Une fois cette fonction configurée, n'oubliez pas de modifier votre <u>[message d'accueil de boîte vocale](#page-20-0)</u>l <sup>21</sup>ì afin d'informer les appelants des options disponibles.

# <span id="page-21-1"></span>**3.4 Enregistrer votre nom**

Votre nom est énoncé en confirmation lorsque vous vous connectez à votre boîte vocale. Le système l'utilise également pour d'autres annonces et fonctions du système. Vous pouvez modifier votre enregistrement de nom à tout moment.

#### **Pour enregistrer votre nom :**

- 1. [Connectez-vous](#page-9-0) 10 à votre boîte vocale.
- 2.Appuyez sur **\*05** pour sélectionner l'option permettant d'enregistrer votre nom.
- 3.Appuyez sur **1** pour entendre l'enregistrement actif.
- 4.Appuyez sur la touche **2** pour enregistrer votre nom Lorsque vous y êtes invité, enregistrez votre nom. La durée maximale d'enregistrement est de 5 secondes.
- 5.Appuyez sur **2** lorsque vous avez terminé d'enregistrer votre nom.
- 6.Appuyez sur **1** pour écouter le nouvel enregistrement. Vérifiez l'enregistrement et sélectionnez l'une des options suivantes :
	- · Pour sauvegarder le nouvel enregistrement : appuyez sur **3**.
	- · Pour enregistrer à nouveau votre nom : appuyez sur **2**.

# **Notification de messagerie vocale Chapitre 4.**

# <span id="page-23-0"></span>**4. Notification de messagerie vocale**

Le système a plusieurs manières de vous indiquer que vous avez un nouveau message.

#### · **Voyant de message en attente**

La plupart des téléphones Avaya présentent un voyant de message en attente, situé généralement dans la partie supérieure droite du téléphone. Ce voyant est allumé lorsque votre boîte vocale contient des messages que vous n'avez pas écoutés. De plus, de nombreux téléphones Avaya disposent d'une touche **MESSAGE** qui est elle aussi allumée lorsque votre boîte vocale contient de nouveaux messages.

#### · **[Messagerie externe](#page-24-3)** 25

La messagerie externe vous permet de définir un numéro que le système de appelle lorsque votre boîte vocale contient de nouveaux messages. Si vous répondez à l'appel, vous êtes alors invité à vous connecter pour écouter les messages.

#### **• [Courrier électronique de la messagerie vocale](#page-24-0)**  $25^{\circ}$

Le système de messagerie vocale peut être configuré de sorte à envoyer un courrier électronique à la réception d'un nouveau message vocal. Ce courrier électronique peut être une simple alerte vous informant de la réception d'un nouveau message ou il peut également inclure une copie du message reçu.

## <span id="page-24-0"></span>**4.1 Courrier électronique de messagerie vocale**

Une notification de nouveaux messages peut être envoyée à votre adresse électronique. La notification peut être une simple alerte vous indiquant que vous avez un message ou une copie du message vocal, le cas échéant.

En plus des fonctions décrites dans cette section, si vous avez un téléphone Avaya qui prend en charge <u>[Visual Voice](#page-11-0)</u>l 12<sup>5</sup>, vous pouvez l'utiliser pour contrôler vos paramètres de courrier électronique de la messagerie vocale.

#### · **Adresse électronique/Activation des fonctions de courrier électronique de la boîte vocale**

Afin que vous puissiez utiliser les options de courrier électronique, votre administrateur système doit entrer votre adresse électronique dans la configuration du système téléphonique. Sinon, vous entendez le message suivant : *« Le courrier électronique n'est pas activé sur cette boîte vocale »*, chaque fois que vous essayez d'utiliser une option de courrier électronique. Votre administrateur système peut vous dire si votre système de messagerie vocale a été configuré pour prendre en charge la messagerie électronique.

Cette section aborde les actions suivantes :

- **[Activation de la notification par courrier électronique](#page-24-1)** 25<sup>5</sup>
- **[Désactivation de la notification par courrier électronique](#page-24-2) 25 anomage de la mate de la mate de la mate de l**

#### <span id="page-24-1"></span>**4.1.1 Activation de la notification par courrier électronique**

Lorsque vous activez la notification par courrier électronique, vous pouvez également sélectionner le type de notification que vous souhaitez.

#### **Pour activer la notification par courrier électronique :**

1. [Connectez-vous](#page-9-0) 10 à votre boîte vocale.

2.Sélectionnez le type de notification par courrier électronique que vous souhaitez.

- · Pour une alerte par courrier électronique : appuyez sur **\*02**. Lorsque vous avez un nouveau message dans votre boîte vocale, vous recevez un courrier électronique pour vous en avertir.
- · Pour renvoyer le message vers votre adresse de courrier électronique : appuyez sur **\*01**. Lorsque vous avez un nouveau message dans votre boîte vocale, le système vous le renvoie à votre adresse de courrier électronique en pièce jointe. Le système supprime le message d'origine de la boîte vocale.

#### <span id="page-24-2"></span>**4.1.2 Désactivation de la notification par courrier électronique**

Vous pouvez désactiver la notification par courrier électronique lorsque vous n'en avez pas besoin. Cela ne modifie pas vos autres paramètres de courrier électronique.

#### **Pour désactiver la notification par courrier électronique :**

- 1. [Connectez-vous](#page-9-0) 10 à votre boîte vocale.
- 2.Appuyez sur la touche **\*03**. Vous entendez alors un message de confirmation.

## <span id="page-24-3"></span>**4.2 Messagerie externe**

Vous pouvez recevoir la notification d'un nouveau message vocal à l'aide de la fonction Messagerie externe. Lorsque vous recevez un nouveau message, le système de messagerie vocale vous en informe en appelant un numéro que vous avez défini. Vous pouvez alors récupérer le message à partir du numéro auquel vous avez reçu la notification. Les systèmes exécutant IP Office version 7.0 et les versions ultérieures prennent en charge cette option.

Chaque alerte d'appel de la messagerie externe sonne pendant une durée que vous pouvez définir. La durée par défaut est de 15 secondes. L'appel se termine s'il n'est pas pris. S'il est pris, le système vous invite à entrer le <u>[mot de passe](#page-19-1)</u>|20<del>`</del>) de votre boîte vocale. En cas de réponse, l'appel de la messagerie externe se termine si :

- · Vous appuyez sur \*# pour indiquer que vous ne souhaitez plus recevoir d'appels de la messagerie externe pour les nouveaux messages actuels.
- · Vous saisissez un mot de passe erroné à 3 reprises.
- · Plus de 5 minutes s'écoulent sans obtenir de réponse.

Trois appels de la messagerie externe maximum sont tentés, avec un intervalle minimum de 15 minutes entre chaque appel, sauf si vous répondez à l'appel, appuyez sur \*# ou accédez à votre boîte vocale d'une autre manière. Si vous recevez d'autres nouveaux messages entre temps, ils ne reprennent pas les tentatives d'appel de la messagerie externe.

Cette section aborde les actions suivantes :

- **[Configuration initiale de la messagerie externe](#page-25-0)** 26<sup>4</sup>
- **[Définition de la destination de votre messagerie externe](#page-26-0) 27 au 1956.**
- · **[Définition de la temporisation de votre messagerie externe](#page-26-1)** 27
- **[Activation de la messagerie externe](#page-26-2)**  $27^4$
- · **[Désactivation de la messagerie externe](#page-26-3)** 27
- · **[Réponse aux appels de la messagerie externe](#page-27-0)** 28

### <span id="page-25-0"></span>**4.2.1 Configuration initiale de la messagerie externe**

La première fois que vous accédez aux menus de la messagerie externe, le système vous invite à définir un numéro de destination pour les alertes de messagerie externe. Une fois défini, vous pouvez <u>modifier le numéro|274, [activer la](#page-26-2)</u> [messagerie externe](#page-26-2) 27<sup>4</sup>, [désactiver la messagerie externe](#page-26-3) 27<sup>4</sup> et [modifier la temporisation](#page-26-1) 27<sup>4</sup> qui permet de définir la durée pendant laquelle les appels de la messagerie externe sonnent. 27), activ 27<sup>4</sup>, désactiver la messagerie externel 27<sup>4</sup> et modifier la temporisation 27

#### **Pour configurer la messagerie externe :**

- 1. Appuyez sur **\*07**. Une annonce indique que votre messagerie externe n'est pas configurée.<br>2. Appuyez sur 1 pour configurer les options de la messagerie externe. Vous devez préciser le numéro de téléphone de destination où vous souhaitez recevoir votre notification de nouveau message vocale.
- 3.Une fois ce numéro de destination configuré, vous pouvez activer ou désactiver la messagerie externe.

#### <span id="page-26-0"></span>**4.2.2 Définition de la destination de votre messagerie externe**

Vous pouvez ajouter ou modifier le numéro de téléphone que la messagerie externe utilise.

**Pour définir votre numéro de destination pour la messagerie externe :** 

- 1. [Connectez-vous](#page-9-0)  $10^{\circ}$  à votre boîte vocale.
- 2.Appuyez sur **\*07** pour accéder à vos paramètres de messagerie externe.
- 3.Appuyez sur **1**.
- 4.Appuyez sur **2** pour saisir le numéro.
- 5.Appuyez sur **1**, puis saisissez le numéro que la messagerie externe doit appeler. N'oubliez pas d'inclure tout préfixe de composition externe que vous composeriez normalement pour effectuer un appel.
	- · Tout **\*** figurant dans un numéro est considéré comme une pause (1,5 s) dans la numérotation.
	- · Pour saisir un **#** dans le numéro : Composez \*#.
	- · Vous pouvez également utiliser des numéros internes comme destination de messagerie externe. Les appels suivront alors tout renvoi interne et respecteront les options Ne pas déranger. La tentative d'appel de la messagerie externe sera cependant abandonnée si l'appel est transféré à la messagerie vocale.
- 6.Appuyez sur # pour terminer la saisie du numéro.

#### <span id="page-26-1"></span>**4.2.3 Définition de la temporisation de votre messagerie externe**

La temporisation définit la durée pendant laquelle l'appel de la messagerie externe sonne sur le numéro de destination avant d'être abandonné pour non-réponse. La durée par défaut est de 15 secondes avec une période maximum de 59 secondes.

Si la destination indiquée est un numéro interne, la messagerie externe n'est pas envoyée dans la boîte vocale en cas de non-réponse. Toutefois, si la destination est un numéro externe ayant sa propre boîte vocale, le délai de temporisation doit être inférieur au temps qu'il faut à ce système de messagerie pour répondre. Par exemple, si la messagerie vocale est active sur votre téléphone portable où tout appel est dirigé vers la messagerie vocale en cas de non-réponse après 30 secondes, les paramètres de temporisation de votre messagerie externe doivent être configurés à une valeur inférieure à 30 secondes.

#### **Pour définir la temporisation de votre messagerie externe :**

- 1. [Connectez-vous](#page-9-0) 10 à votre boîte vocale.
- 2.Appuyez sur **\*07** pour accéder à vos paramètres de messagerie externe.
- 
- 3.Appuyez sur **1**. 4.Appuyez sur **3** pour saisir la temporisation.
- 5.Saisissez un nombre compris entre 5 et 59, puis appuyez sur #.

#### <span id="page-26-2"></span>**4.2.4 Activation de la messagerie externe**

Une fois que vous avez défini une destination de messagerie externe, vous pouvez choisir d'activer cette dernière.

#### **Pour activer la messagerie externe :**

- 1. [Connectez-vous](#page-9-0) 10 à votre boîte vocale.
- 2.Appuyez sur **\*07** pour accéder à vos paramètres de messagerie externe.
- 3.Appuyez sur **9** pour activer la messagerie externe.

#### <span id="page-26-3"></span>**4.2.5 Désactivation de la messagerie externe**

Vous pouvez désactiver la messagerie externe. Cela ne supprime pas le numéro de messagerie externe ou la temporisation que vous avez définis.

#### **Pour désactiver la messagerie externe :**

- 1. [Connectez-vous](#page-9-0) 10 à votre boîte vocale.
- 2.Appuyez sur **\*07** pour accéder à vos paramètres de messagerie externe.
- 3.Appuyez sur **6** pour désactiver la messagerie externe.

### <span id="page-27-0"></span>**4.2.6 Réponse aux appels de la messagerie externe**

Lorsque vous avez un nouveau message, le système tente d'appeler votre numéro de messagerie externe de destination à trois reprises, à 15 minutes d'intervalle.

#### **Pour relever un message :**

- 1.Répondre à l'alerte de messagerie externe.
- 2.Lorsque vous entendez l'annonce de la messagerie externe, tapez votre numéro de poste et appuyez sur **#**. Vous entendez l'annonce *« Bienvenue à Avaya IP Office »*.
- 3.Connectez-vous à la messagerie vocale de la manière habituelle et relevez votre nouveau message.

#### **Pour annuler toute autre notification de message :**

- 1.Répondre à l'alerte de messagerie externe.
- 2.Lorsque vous entendez l'annonce de la messagerie externe, tapez **\*#**. Le système annule toute autre alerte de messagerie externe pour ce nouveau message. Vous continuez de recevoir des alertes de messagerie externe pour les messages ultérieurs.

# **Index**

**A** Activer Alertes par courrier électronique 25 Messagerie externe 27 Messagerie vocale 11, 12 Rappel 11 Alertes Courrier électronique 25 Messagerie externe 25 Appeler l'expéditeur 18 Avance rapide 17 **B** Boîte vocale Complet 11 Connexion 10 Mot de passe 10, 20 Nom 22 Bouton 12 **C** Collecte des messages Messagerie externe 28 Connexion 10 Contrôles de la boîte vocale 11 Copier vers un courrier électronique 12 Courrier électronique 25 Activer les alertes 25 Désactiver les alertes 25 Mode 12 Mode alerte 12 Courrier électronique de messagerie vocale 12, 25 **D** Définir Mot de passe 20 Délocaliser 22 Désactiver Alertes par courrier électronique 25 Messagerie externe 27 Messagerie vocale 11, 12 Rappel 11 Destination Messagerie externe 27 **E** Écouter 17 Message d'accueil 21 Enregistrer 17 Message d'accueil 21 Nom 22 **L** Laisser un message 11 Lecture 17 **M** Marquer comme enregistré 17 comme nouveau 17 Message Appeler l'expéditeur 18

Lecture 17 Nouveau 17 Passer 17 Récupérer 17 Renvoi 18 Répétition 17 Retour 17 Supprimer 17 Message d'accueil Écouter 21 Enregistrer 21 Messagerie externe 25 Activer 27 Désactiver 27 Destination 27 Répondre 28 Temporisation 27 Messagerie vocale On/Off 11 Modifier Message d'accueil 21 Mot de passe 20 Nom 22 Mot de passe 10, 20 **N** Nom 22 Nouveau 17 **P** Passer 17 Annonce de votre messagerie vocale 11 **R** Rappel 11 Rappel par la messagerie vocale On/Off 11 Réception 22 Récupérer 17 Renvoi vers un courrier électronique 12 Renvoyer un message 18 Répétition 17 Répondre Messagerie externe 28 Répondre à l'expéditeur 18 Retour 17 **S** Supprimer 17 **T** Temporisation 27 Transfert 22 **V** Visual voice 12

Avance rapide 17 Bouton 12 Écouter 17 Enregistrer 17 Laisser 11

Les chiffres et les données de performances cités dans ce document correspondent à des mesures habituelles ; leur application à une commande ou à un contrat particulier doit au préalable faire l'objet d'une confirmation écrite expresse de la part d'Avaya. La société se réserve le droit de modifier ou de rectifier à sa convenance le contenu de ce guide. La publication des informations de ce document n'implique pas de dérogation en matière de protection des brevets ou d'autres droits de propriété d'Avaya ou d'autres sociétés.

Toutes les marques identifiées par ® ou ™ sont respectivement des marques ou des marques déposées d'Avaya Inc. Toutes les autres marques appartiennent à leurs propriétaires respectifs.

Ce document contient des informations confidentielles d'Avaya et ne doit pas être divulgué ou utilisé, excepté en respectant les accords applicables.

© 2014 Avaya Inc. Tous droits réservés.